## **Instructivo para descargar Recibos Electrónicos en línea**

Ingresa al portal de Dealtura Cía Ltda[. http://docs.dealturaec.com/](http://docs.dealturaec.com/)

Ingresa **Usuario** (# cédula cliente)

Ingresa **Contraseña** (# cédula cliente)

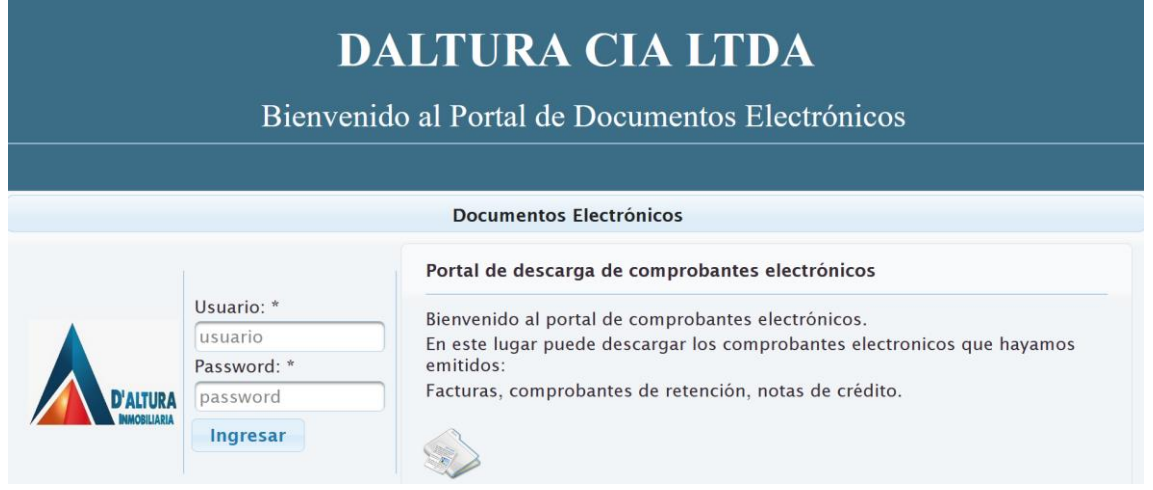

❖ La primera vez es necesario cambiar la contraseña.

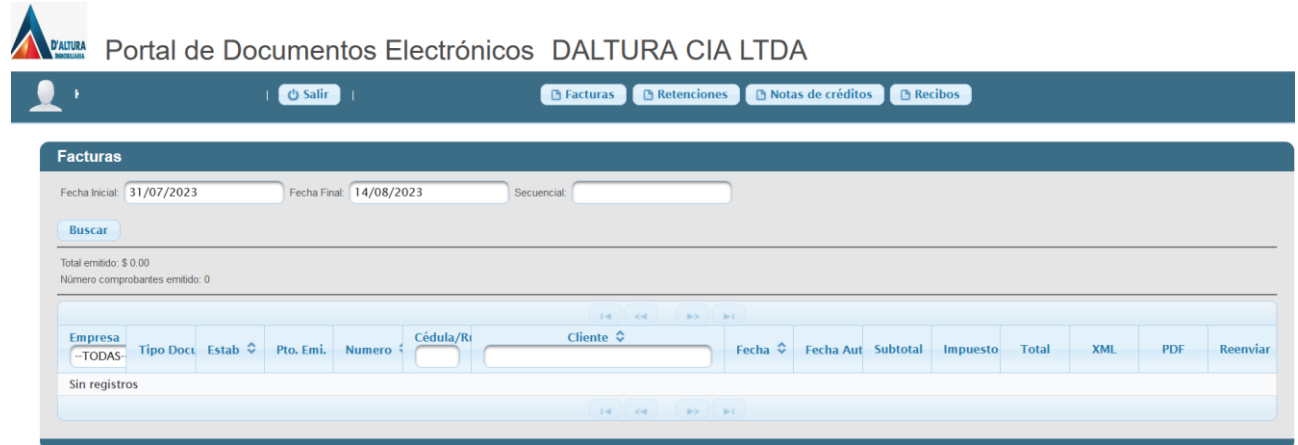

## Ubicarse en la opción del menú de Recibos

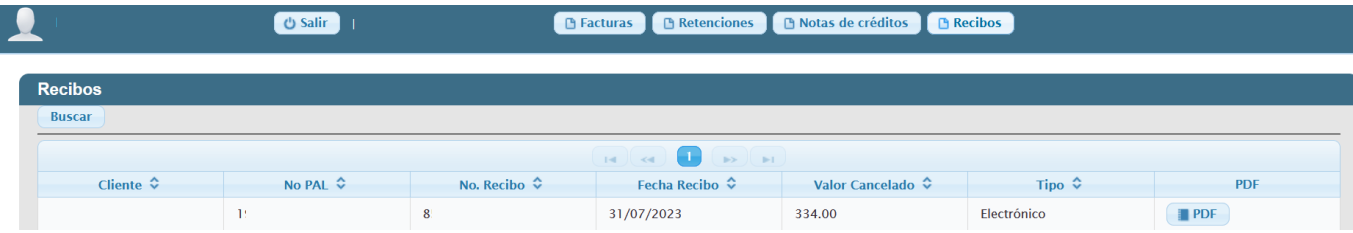

Se visualizarán todos los recibos electrónicos